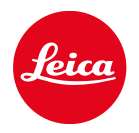

# **LEICA SOFORT 2**

AKTUALIZACE FIRMWARU

## FIRMWARE

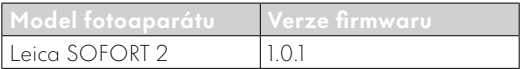

## KOREKCE CHYB

• Zvýšit zabezpečení, když je aktivní připojení Bluetooth

## AKTUALIZACE FIRMWARU

Společnost Leica neustále pracuje na dalším vývoji a optimalizacích Vašeho fotoaparátu. Jelikož jsou některé funkce fotoaparátu zcela ovládané softwarem, lze tuto úpravu a rozšíření funkčního rozsahu na Vašem fotoaparátu nainstalovat dodatečně. Z tohoto důvodu nabízí Leica v nepravidelných intervalech aktualizace firmwaru, které lze stáhnout z našich webových stránek.

Po registraci fotoaparátu Vás bude Leica informovat o všech nových aktualizacích. Uživatelé aplikace Leica FOTOS jsou také automaticky informováni o aktualizacích firmwaru pro své fotoaparáty Leica.

Aktualizace firmwaru lze instalovat dvěma různými způsoby.

- Pohodlně pomocí aplikace Leica FOTOS
- Přímo přes nabídku fotoaparátu

#### Ke zjištění, která verze firmwaru je nainstalovaná

- →V nabídce snímání zvolte Firmware Update
	- Aktuální verze firmwaru se zobrazuje vedle položky verze Firmware.

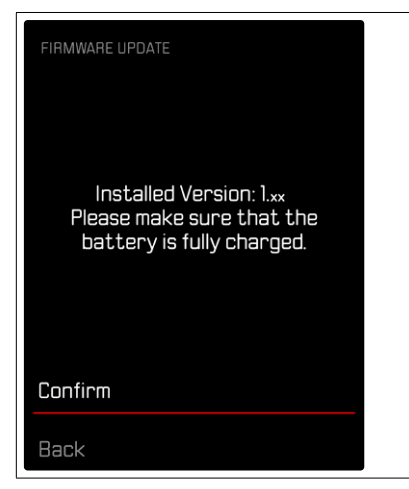

Další informace o registraci, aktualizacích firmwaru resp. jejich stažení na Váš fotoaparát, stejně jako veškeré změny a dodatky k pokynům v tomto návodu, najdete v "zákaznické sekci" našich webových stránek na stránce:

https://club.leica-camera.com

#### PROVEDENÍ AKTUALIZACE FIRMWARU

Přerušení probíhající aktualizace firmwaru může vést k závažným a nenapravitelným škodám vašeho vybavení!

Během aktualizace firmwaru proto musíte věnovat zvláštní pozornost následujícím upozorněním:

- Nevypínejte fotoaparát!
- Nevyjímejte paměťovou kartu!
- Nevyjímejte baterii!

#### Upozornění

• Není-li dostatečně nabitá baterie, objeví se výstražné hlášení. V takovém případě nejprve nabijte baterii a poté zopakujte výše popsaný postup.

## PŘÍPRAVY

- →Baterii kompletně nabijte a vložte
- →Všechny případné soubory firmwaru vymažte z paměťové karty
	- Doporučuje se, všechny snímky z paměťové karty uložit a poté je formátovat do fotoaparátu. (Pozor: ztráta dat! Během formátování paměťové karty se veškerá uložená data ztratí.)
- →Stáhněte si nejnovější firmware
- →Uložte jej na paměťovou kartu
	- Soubor firmwaru musí být ulosžen v horní rovině paměťová karty (ne v podsložce).
- →Vložte paměťovou kartu do fotoaparátu
- →Zapněte fotoaparát

# AKTUALIZACE FIRMWARU FOTOAPARÁTU

- →Provedení přípravy
- →V nabídce snímání zvolte Firmware Update
- →Zvolte Confirm
	- Objeví se výzva s informacemi o aktualizaci.
	- Aktualizace se spustí automaticky.
	- Během procesu bliká stavová kontrolka.
	- Po úspěšném ukončení se objeví odpovídající hlášení s požadavkem k novému spuštění.
- →Fotoaparát vypněte a opět zapněte

#### Upozornění

- Po novém spuštění musí být znovu nastaven jak datum & čas, ale také jazyk. Zobrazí se odpovídající výzvy.
- Při použití aktualizace prostřednictvím aplikace Leica FOTOS se tato nastavení použijí automaticky.